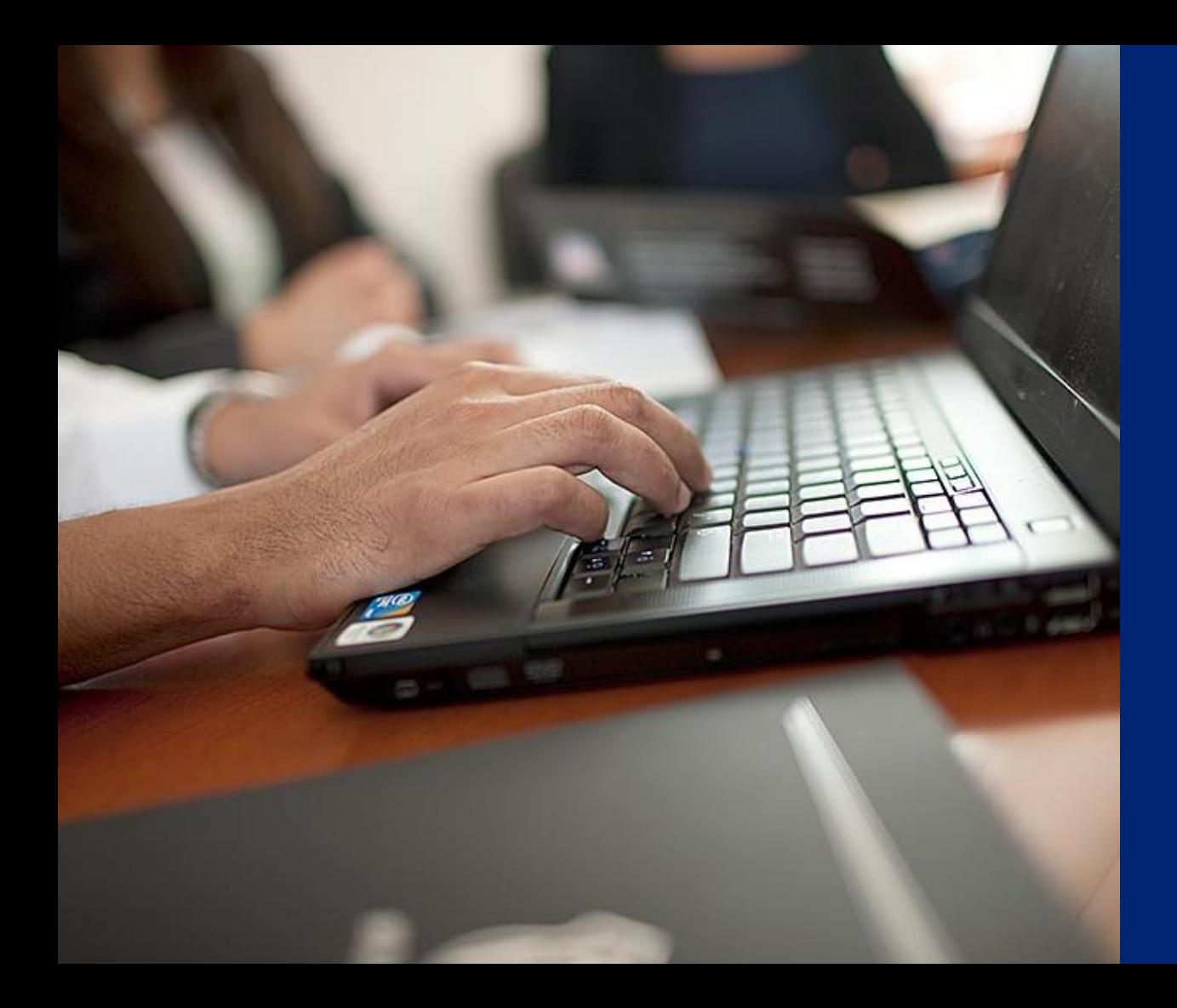

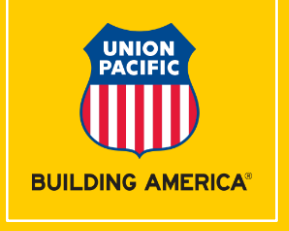

#### **Shipment Management Tool**

Spot on Arrival

#### **Shipment Management Where to Access**

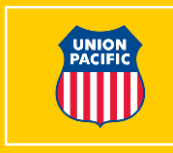

- Available from MyUPRR screen
- Located under **Ship** tab
- Alternatively available in **My Favorites** and **Recent** if previously accessed

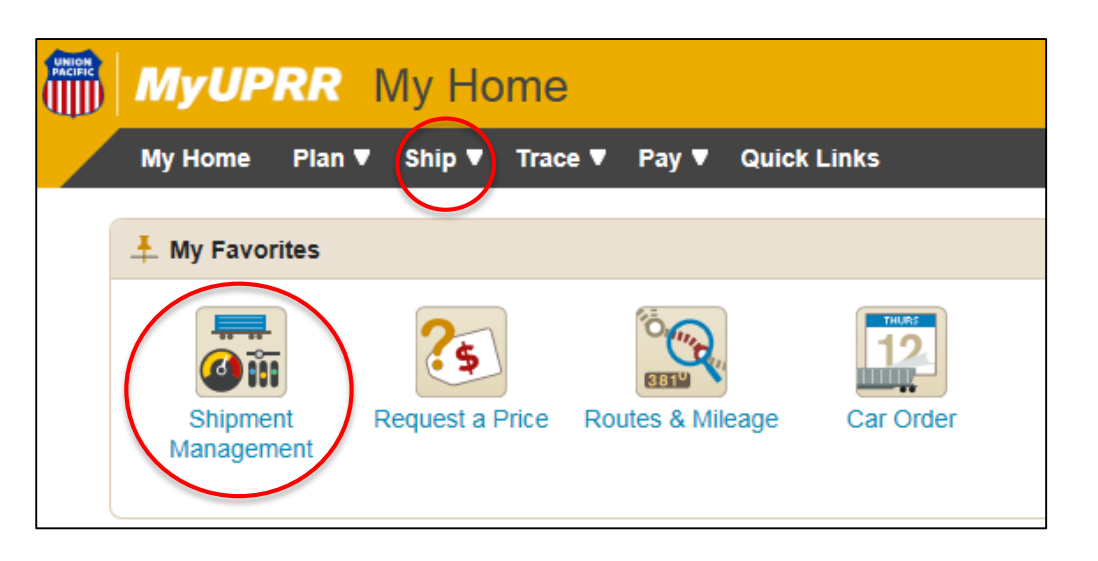

#### **Shipment Management Dashboard Features**

- Consolidates multiple functions into one system
- Summary view of equipment inventory (empties and loads) for your location(s)
- Snapshot saves you time managing your daily rail operations

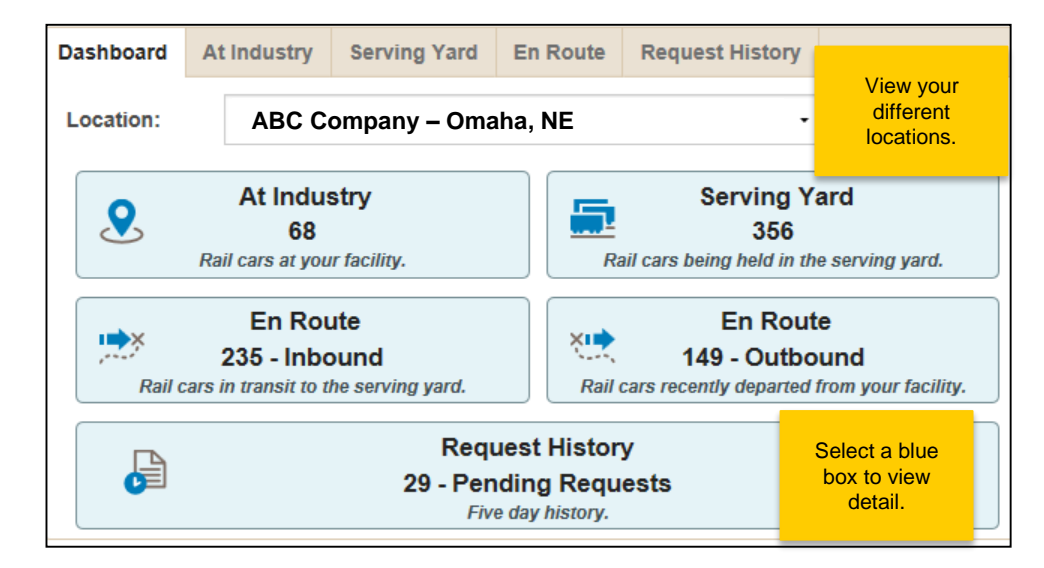

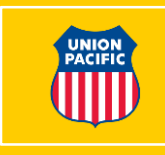

# **At Industry Screen**

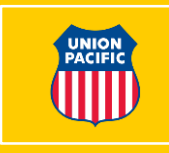

- Screen most commonly used to **Release** empty cars and **Waybill**  loaded cars
- Use **Correct ZTS** feature to update equipment that has been moved by the customer at industry

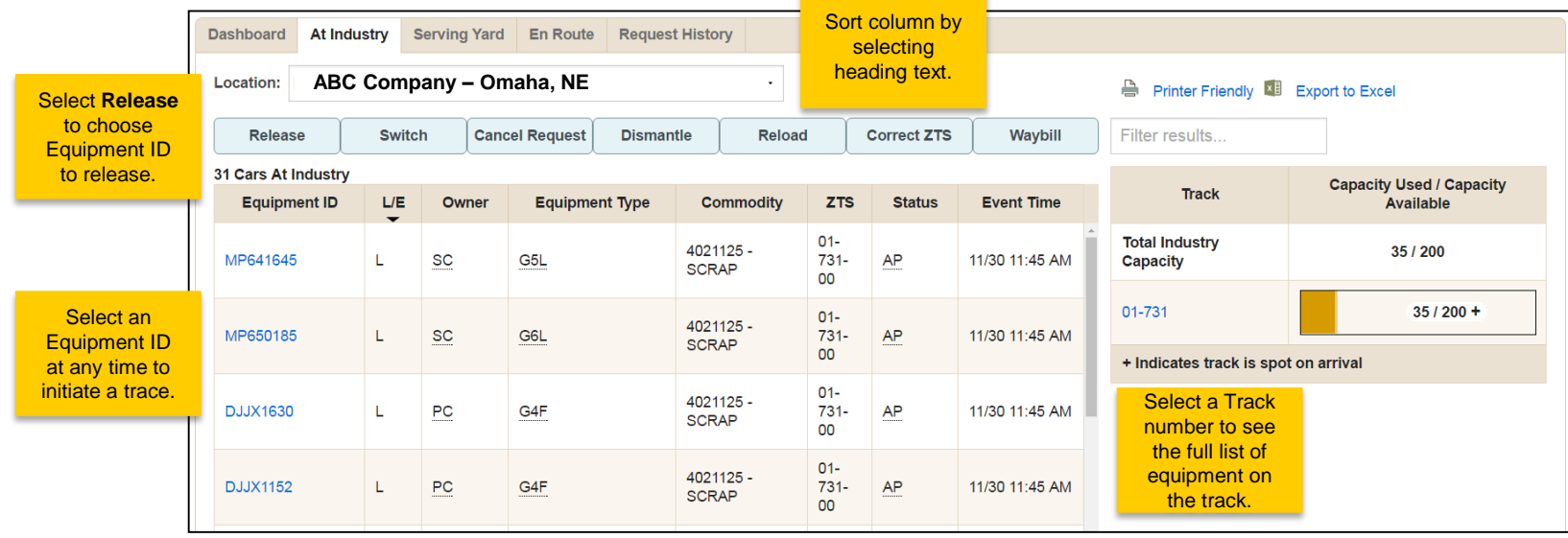

# **Track Capacity Chart**

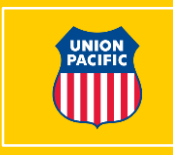

• **Track Capacity Chart**  illustrates the capacity already used and what is available at the facility

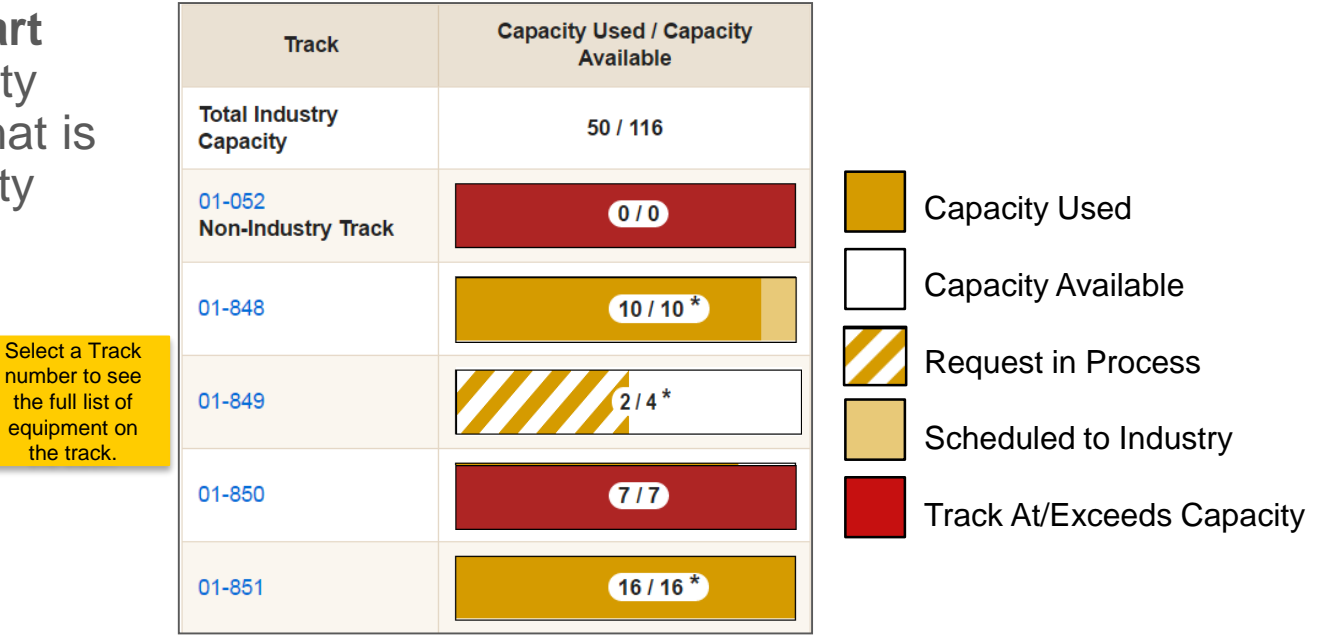

**Note: Some users may not have the track capacity chart functionality.** 

## **Serving Yard Screen**

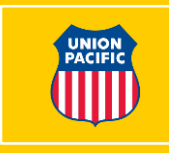

- Gives you visibility to equipment in your Serving Yard
- **Change ZTS** feature allows you to update a ZTS for an Equipment ID

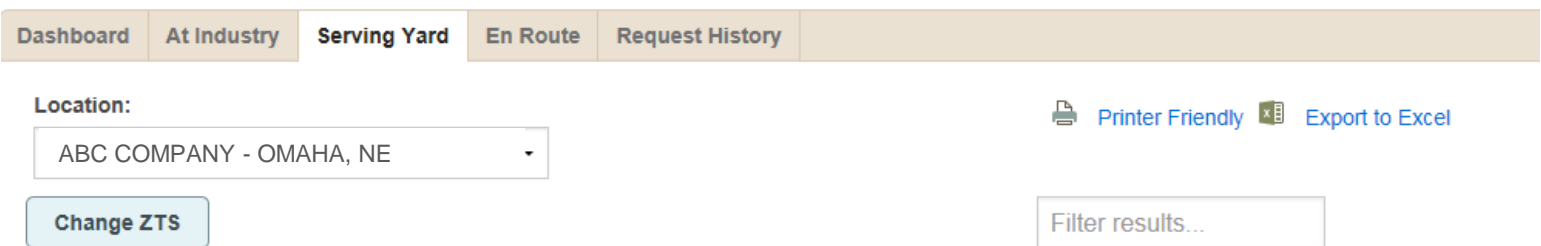

#### 46 Cars In Serving Yard

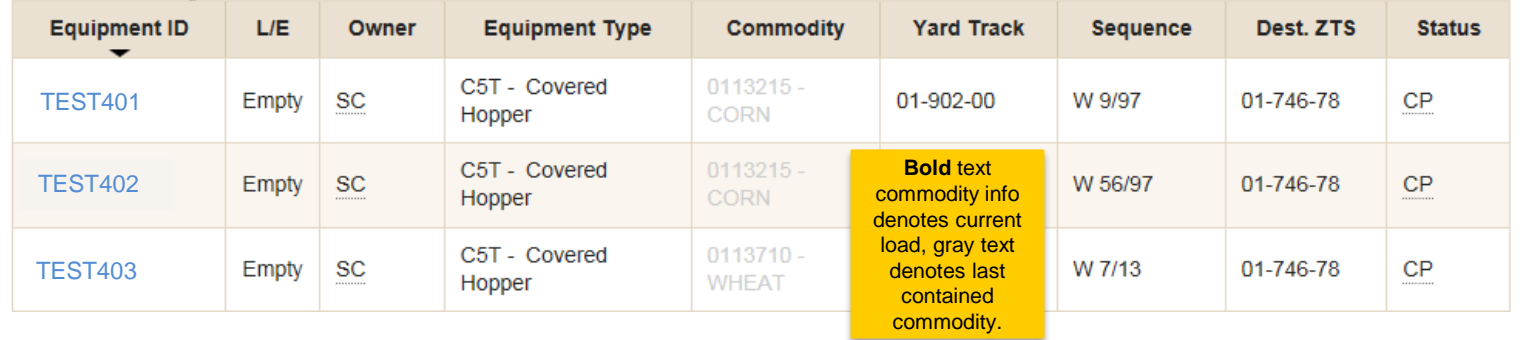

**Based on the customer's business profile, some users will use this screen to order equipment to industry by Equipment ID.**

## **En Route Screen**

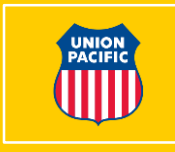

• Shows equipment on the way to the Serving Yard (seven days out and later)

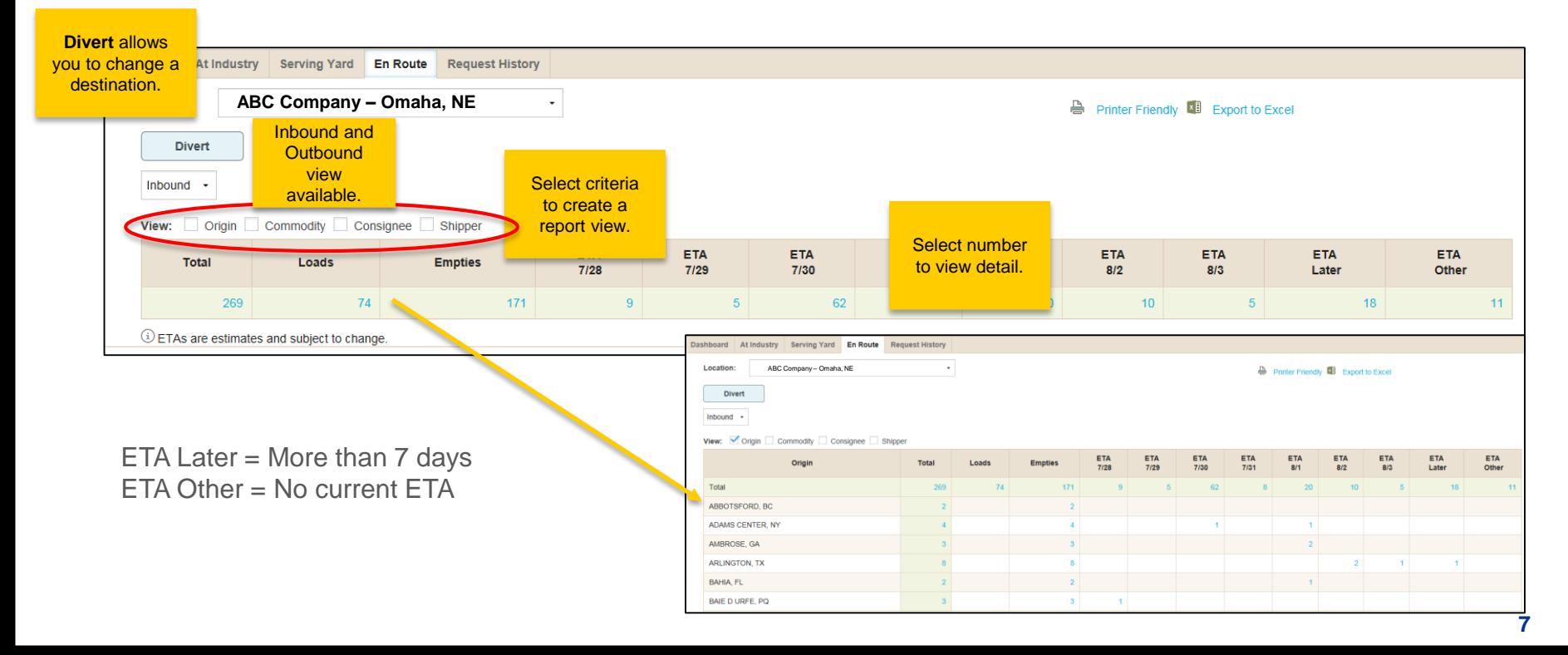

## **Request History Screen**

• Shows summary and status of your requests

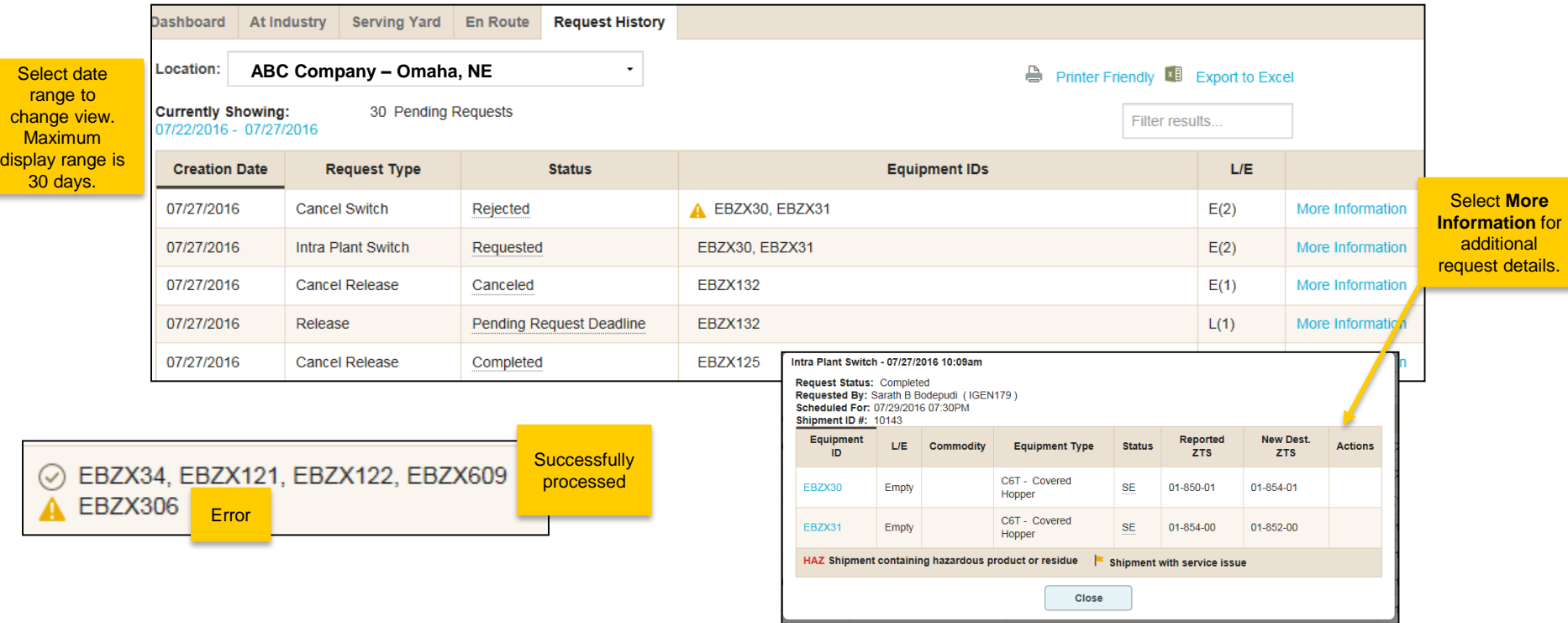

# **Acronym & Definition List**

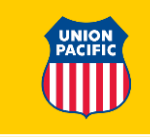

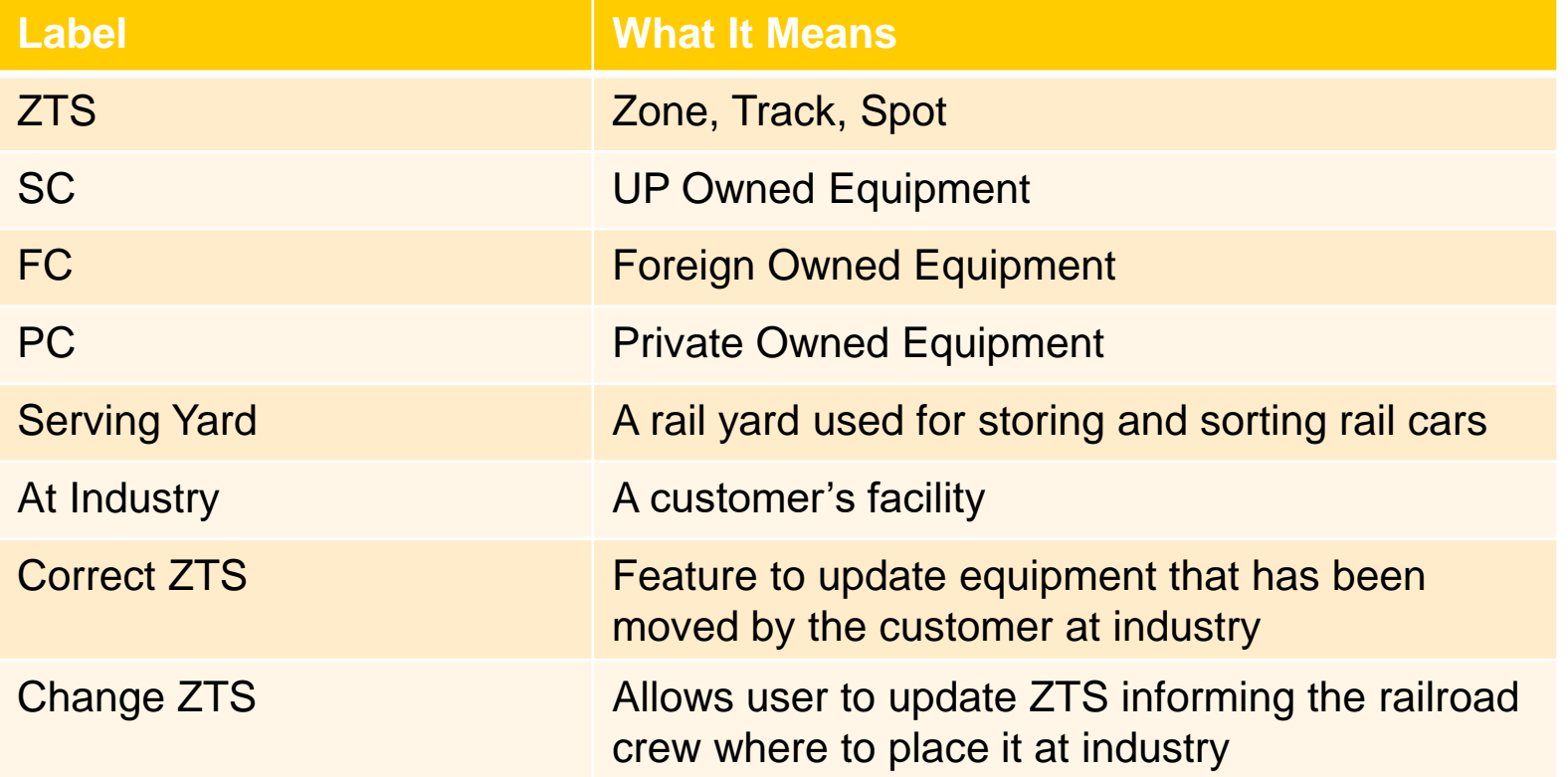